## Конфигурирование узлов

- [Общие сведения](#page-0-0)
- $\bullet$ [Конфигурирование puppet узлов \(касс\)](#page-1-0)
- [Стыковка кассы и кассового сервера](#page-4-0)
- [Удаление puppet-сертификата](#page-5-0)
- [Обновление конфигурации](#page-6-0)

## <span id="page-0-0"></span>Общие сведения

С помощью Artix Control Center можно централизованно управлять конфигурациями касс (настраивать различные параметры, отвечающие за поведение касс) и отслеживать состояние касс. Для обеспечения данного функционала требуется:

- 1. Установить [puppet сервер](https://docs.artix.su/pages/viewpage.action?pageId=40470050).
- 2. Настроить подключение КС с puppet сервером.

Подключение к Puppet серверу задается в настройках Artix Control Center пункт "Паппет":

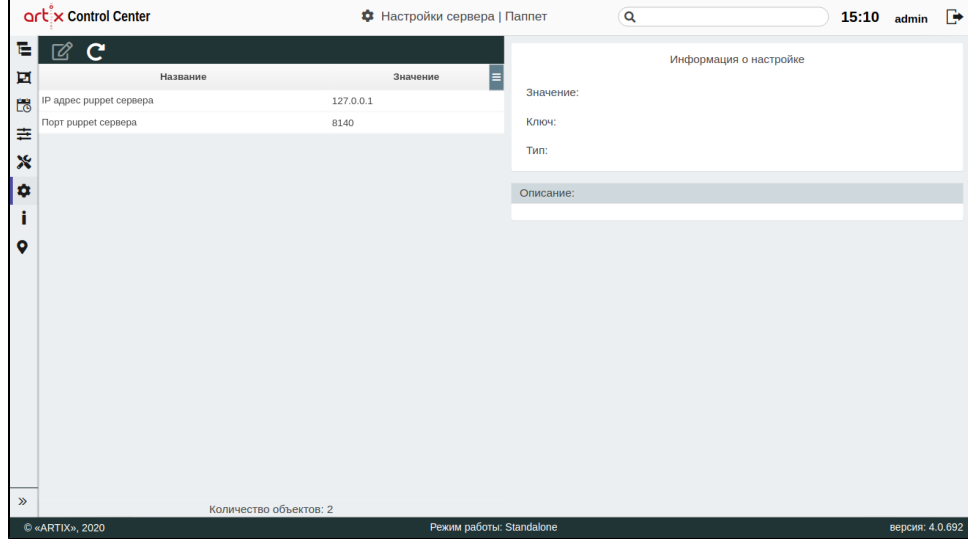

3. Установить пакет artixcs-puppet-objects на машину, где установлен КС.

sudo apt-get install artixcs-puppet-objects

- 4. Перезапустить КС.
- 5. Можно приступать к конфигурированию касс.

В пакете artixcs-puppet-objects поставляются:

- классы это инструкции с параметрами, которые будут выполняться на puppet узлах (кассах) для доведения узла до нужного состояния. Для удобства классы разбиты на группы. Например, в группе "Лояльность" есть несколько классов, которые отвечают за настройку разных систем лояльностей – "Купоны", "Подарочные сертификаты", "Внутренняя лояльность" и т.д.
- глобальные параметры это параметры, которые имеют одинаковое значение для всех классов, использующих их, если они не переопределены в конфигурационных метках. Поэтому при необходимости можно настроить их значения по умолчанию либо каждый раз в конфигурационных метках указывать значения для соответствующих параметров.
- факты это инструкции, которые выполняются на puppet узлах (кассах), чтобы вернуть на puppet сервер значение чего-либо, отражающее состояние узла. Факты возвращаются в формате "ключ – значение" и могут использоваться в классах как глобальные переменные для того, чтобы настроить puppet узел (кассу) в соответствии с полученным значением.

Существуют системные и пользовательские факты:

- $\circ$  системные факты это стандартные факты, которые всегда возвращаются puppet узлом (например, какая операционная система, сколько оперативной памяти у узла и т.д.);
- $\circ$  пользовательские факты это дополнительные факты, которые запрашиваются с puppet узлов вместе с системными. Например, через пользовательские факты запрашивается список установленных пакетов Artix, в результате чего в ключе возвращается название установленного artix пакета, в значении – версия.
- конфигурационные метки это набор настроек определенного класса. По умолчанию с пакетом поставляются самые часто применяемые конфигурационные метки:

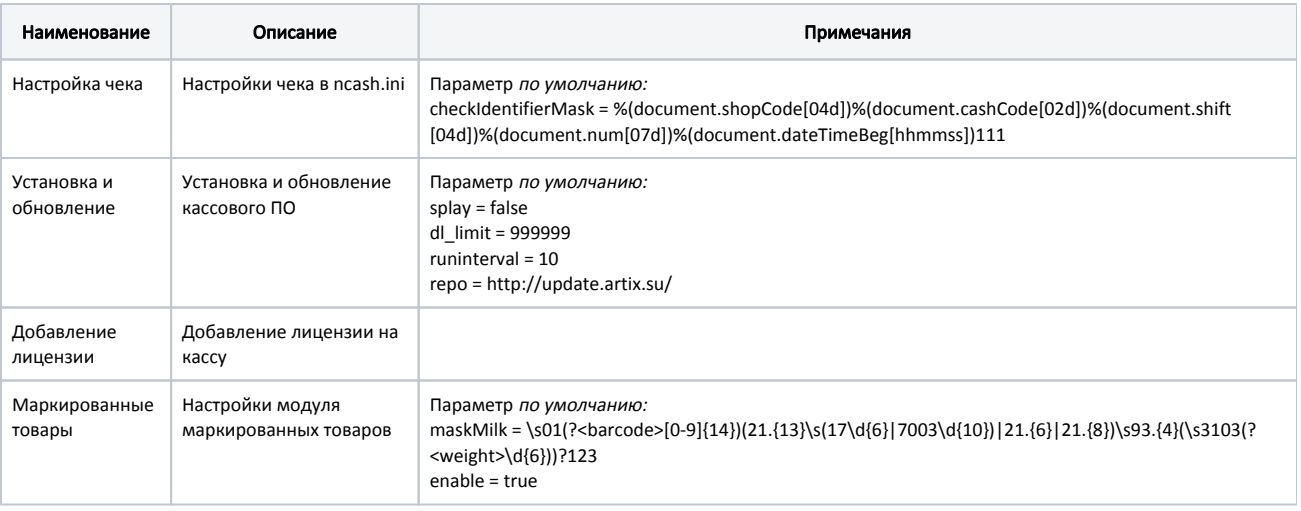

Если на кассовом сервере уже есть действующие метки, данные из пакета будут проигнорированы.

конфигурации – набор настроек со списком конфигурационных меток. По умолчанию с пакетом поставляется тестовая конфигурация, содержащая в себе конфигурационные метки из предыдущего пункта. После установки пакета конфигурация распространяется в тестовое окружение для того, чтобы ее можно было задействовать сразу после настройки puppet.

Факты, группы классов, классы и глобальные параметры поставляются через пакеты. Не рекомендуется изменять или удалять их, т.к. это может повлиять на корректную работу конфигурирования puppet узлов (касс). При необходимости добавления функционала для конфигурирования следует обратиться в службу технической поддержки Artix.

### <span id="page-1-0"></span>Конфигурирование puppet узлов (касс)

Для конфигурирования puppet узлов (касс) требуется:

O)

- 1. [Создать конфигурационные метки](https://docs.artix.su/pages/viewpage.action?pageId=40470145) на основе имеющихся классов. Чтобы настроить один из классов, требуется создать **конфигурационную метку** это совокупность значений параметров одного класса. У классов есть обязательные и необязательные для заполнения параметры, а также у многих параметров есть значение по умолчанию. В конфигурационной метке каждый параметр может быть переопределен либо оставлен без изменений, если есть значение по умолчанию или значение параметра необязательно для заполнения. Одна конфигурационная метка может настраивать только один класс, но для одного класса может быть создано несколько конфигурационных меток. Например, если на разных кассах используются разные ФР, то для них можно создать разные конфигурационные метки, настраивающие один и тот же класс "Конфигурирование ФР".
- 2. [Создать конфигурации](https://docs.artix.su/pages/viewpage.action?pageId=40470183) на основе конфигурационных меток. **Конфигурация** это совокупность конфигурационных меток. Она определяет итоговое состояние puppet узла (кассы), до которого он должен быть доведен. При создании конфигурации указывается версия кассы, которая будет установлена при применении данной конфигурации. После заполнения версии будет предоставлен список конфигурационных меток, которые можно назначить для соответствующей версии кассы.

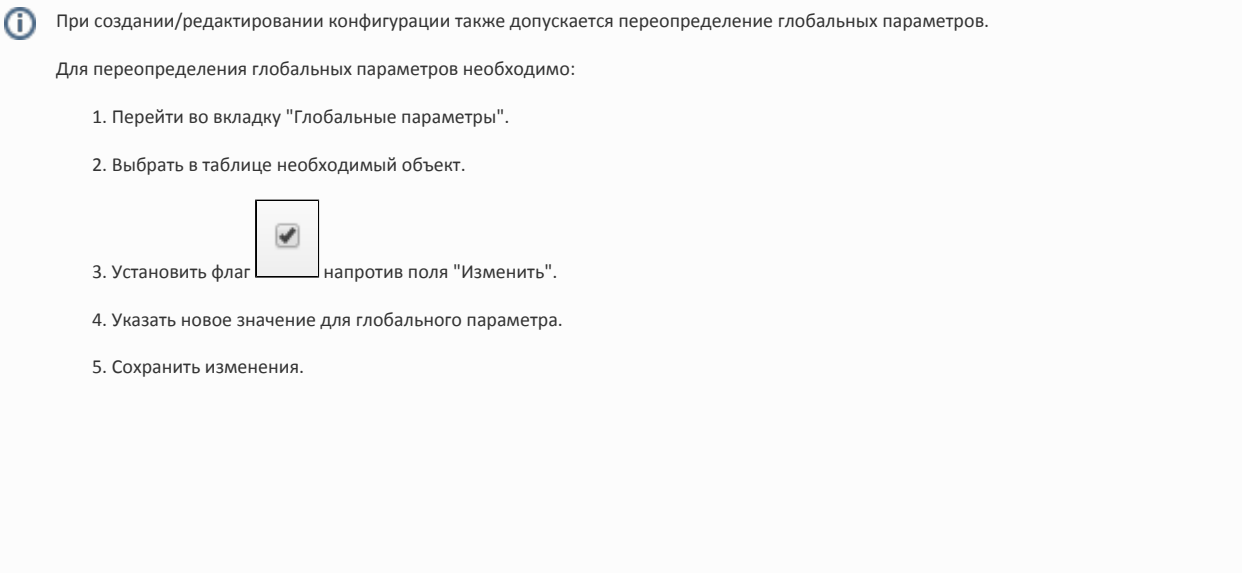

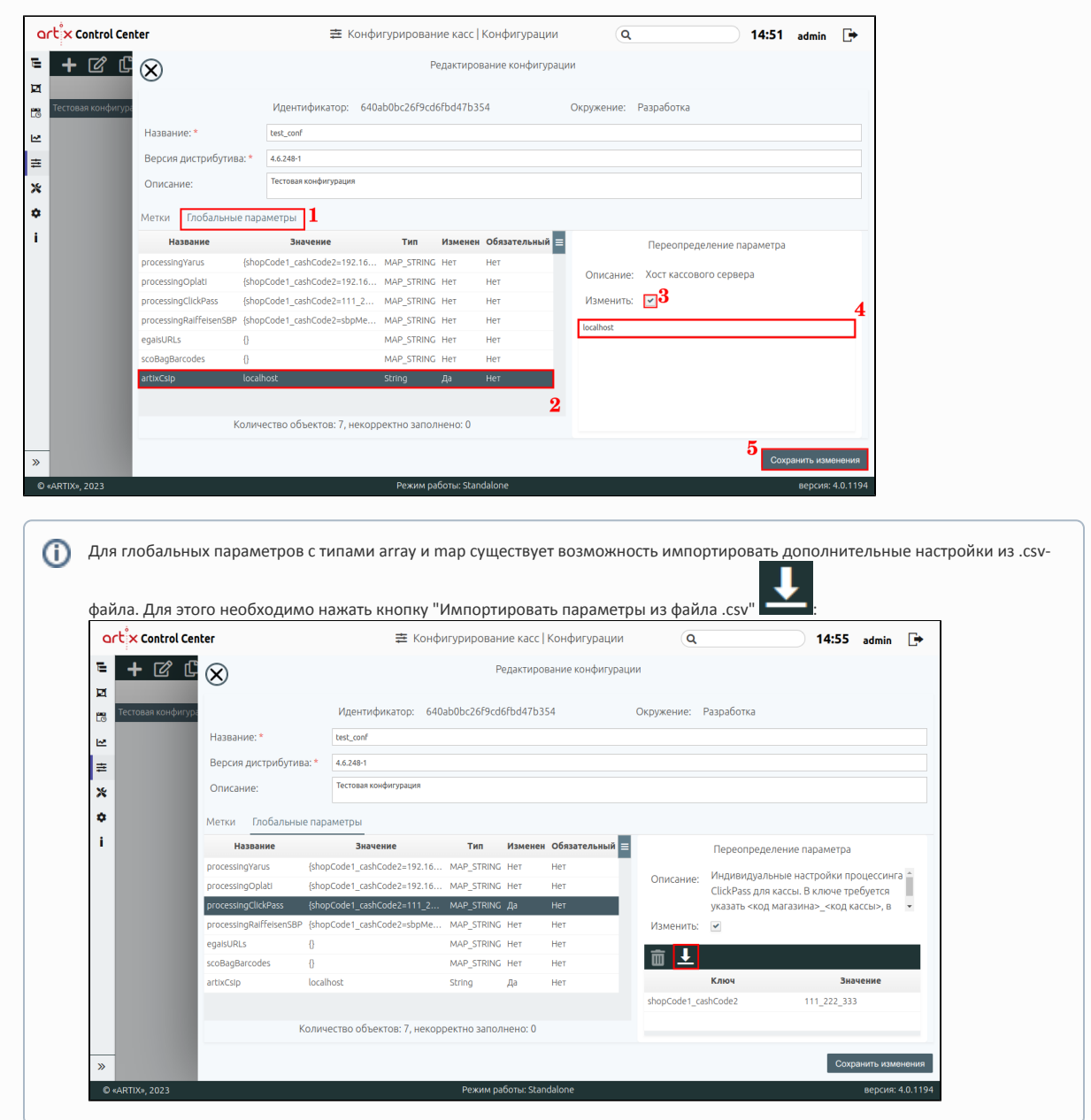

По умолчанию существует 7 глобальных параметров:

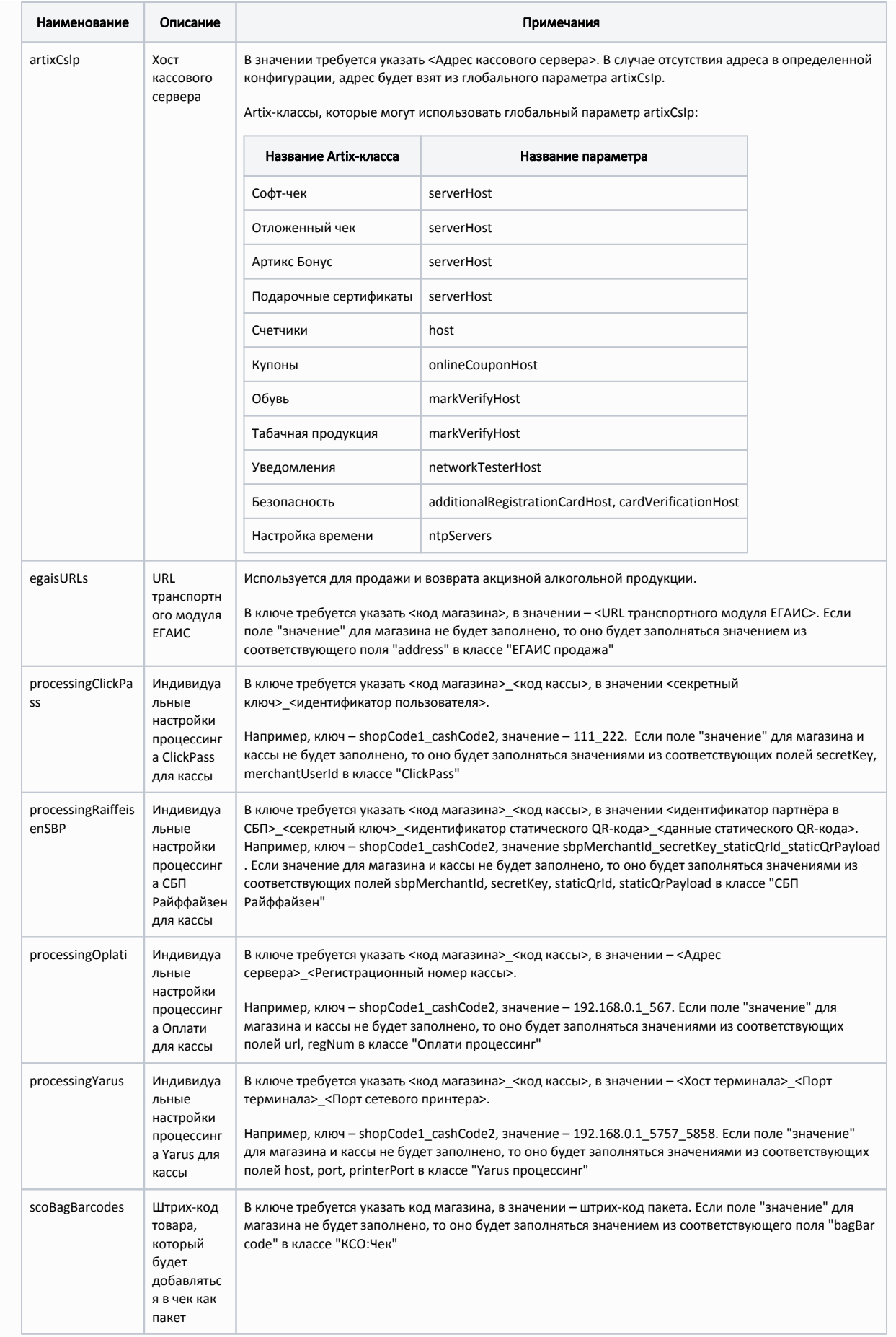

- 3. [Распространить изменения](https://docs.artix.su/pages/viewpage.action?pageId=40470202) до нужного окружения. **Окружение** представляет собой изолированное состояние конфигураций (вместе с классами, глобальными параметрами, фактами, конфигурационными метками) на определенный момент времени. Использование окружений помогает обезопасить некорректное конфигурирование "боевых" puppet узлов (касс). По умолчанию предоставляется 4 окружения:
	- "Разработка" вся работа по настройке и созданию конфигураций выполняется в этом окружении. Конфигурации из этого окружения не могут быть назначены на узлы (кассы).
	- "Тестовое" после того, как конфигурации окончательно настроены в окружении "Разработка", все изменения требуется распространить в это окружение и назначить соответствующие конфигурации на тестовые узлы (кассы).
	- "Пилотное" если конфигурации из окружения "Тестовое" корректно применились на тестовых узлах (кассах) и работа узлов (касс) соответствует ожидаемому поведению, то все изменения из окружения "Тестовое" можно распространить в данное окружение и назначить соответствующие конфигурации на узлы (кассы), которые выделены в качестве тестовых, но реально используемых.
	- "Боевое" если реально используемые тестовые узлы (кассы) с примененными конфигурациями из окружения "Пилотное" поработали отведенное время без ошибок, то все изменения из окружения "Пилотное" можно распространить в данное окружение и назначить соответствующие конфигурации на оставшиеся реально используемые узлы (кассы).

Любое изменение в окружении "Разработка" требуется распространять через всю цепочку окружений. Это сделано для ന избежания некорректной настройки узлов (касс), т.к. торговые сети могут понести большие убытки.

4. [Назначить конфигурации на кассы](https://docs.artix.su/pages/viewpage.action?pageId=40469509) и [произвести стыковку кассы и КС](#page-4-0). На кассы могут быть назначены конфигурации из всех окружений, кроме "Разработка".

После стыковки кассы с КС все конфигурации будут помещены в директорию кассы /linuxcash/cash/conf/ncash.ini.d/puppet. (i)

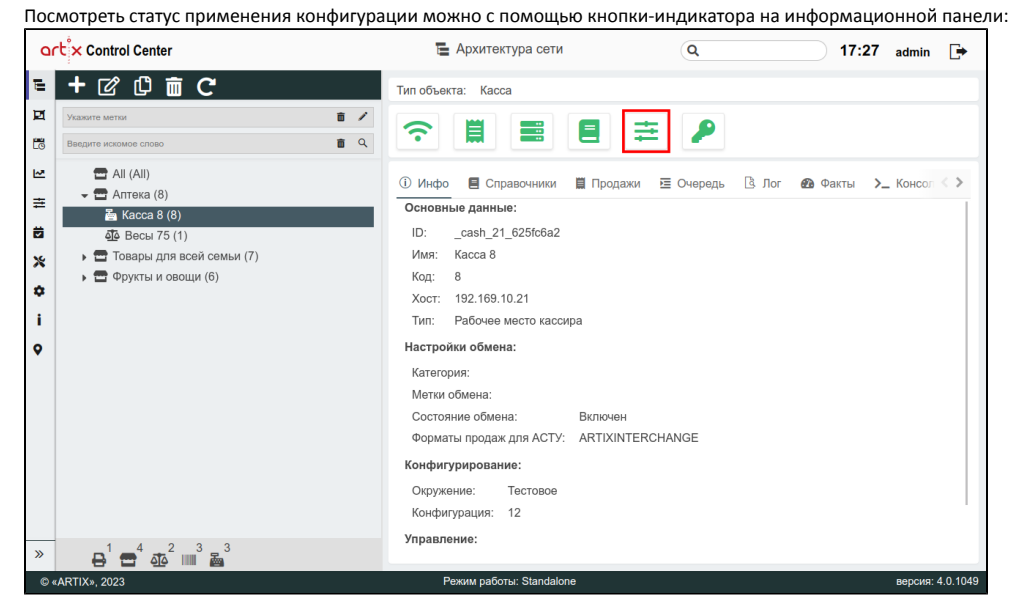

При нажатии на кнопку-индикатор осуществляется обновление статуса объекта. При наведении на кнопку-индикатор всплывает дополнительная информация:

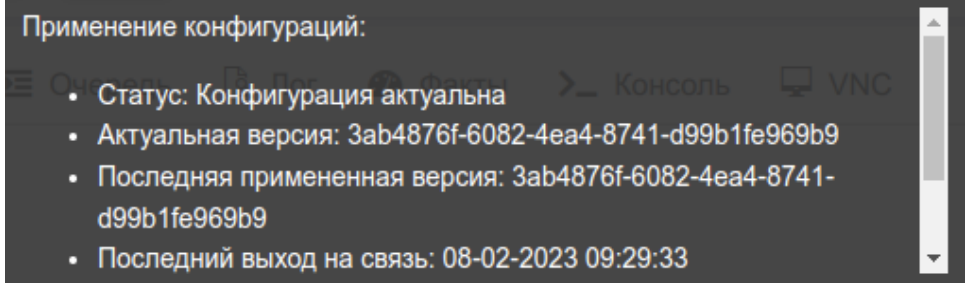

#### <span id="page-4-0"></span>Стыковка кассы и кассового сервера

⋒ При первом запуске кассы после ее установки puppet не нужно настраивать.

- 1. Добавьте кассу на КС. Подробнее об этом можно прочитать в разделе "Архитектура торговой сети".
- 2. На кассе в конце файла /etc/hosts добавить строчку:

ത

<ip-адрес\_puppet\_cepвepa> puppet

3. Проверьте связь с puppet сервером с помощью команды:

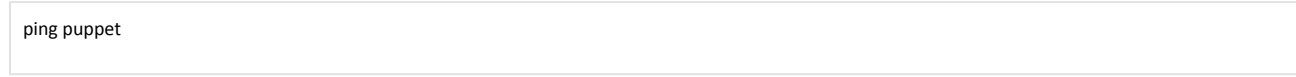

4. В конфигурационный файл /etc/puppet/puppet.conf добавьте секцию [agent]. В параметре certname укажите ID кассы с кассового сервера:

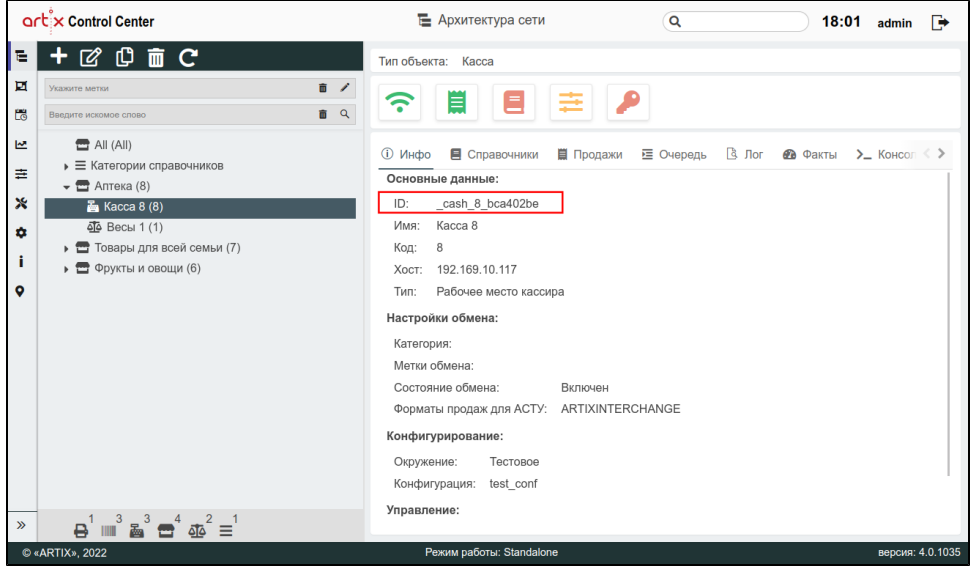

В настройку certname из секции [main] изменения не вносим. ⋒

[main]

logdir = /var/log/puppet vardir = /var/lib/puppet ssldir = /var/lib/puppet/ssl rundir = /var/run/puppet factpath = \$vardir/lib/facter templatedir = \$confdir/templates certname = cash-1-1 [master] ssl\_client\_header = SSL\_CLIENT\_S\_DN ssl\_client\_verify\_header = SSL\_CLIENT\_VERIFY [agent] certname = \_cash\_100500\_67c3c935 server = puppet masterport = 8140

5. Запустите получение конфигураций с puppet при помощи команды:

puppet agent --test

## <span id="page-5-0"></span>Удаление puppet-сертификата

В случае выхода из строя кассы и замены ее на новую необходимо удалить puppet-сертификат старой кассы, чтобы новая касса могла работать с puppet сервером. Новый puppet-сертификат будет сгенерирован при первом обращении кассы к puppet серверу.

Функционал реализован для объектов архитектуры торговой сети "касса" и "МКС".

Для удаления puppet-сертификата необходимо в дереве объектов выбрать нужный объект, перейти во вкладку "Общее" и нажать кнопку "Удалить puppetсертификат":

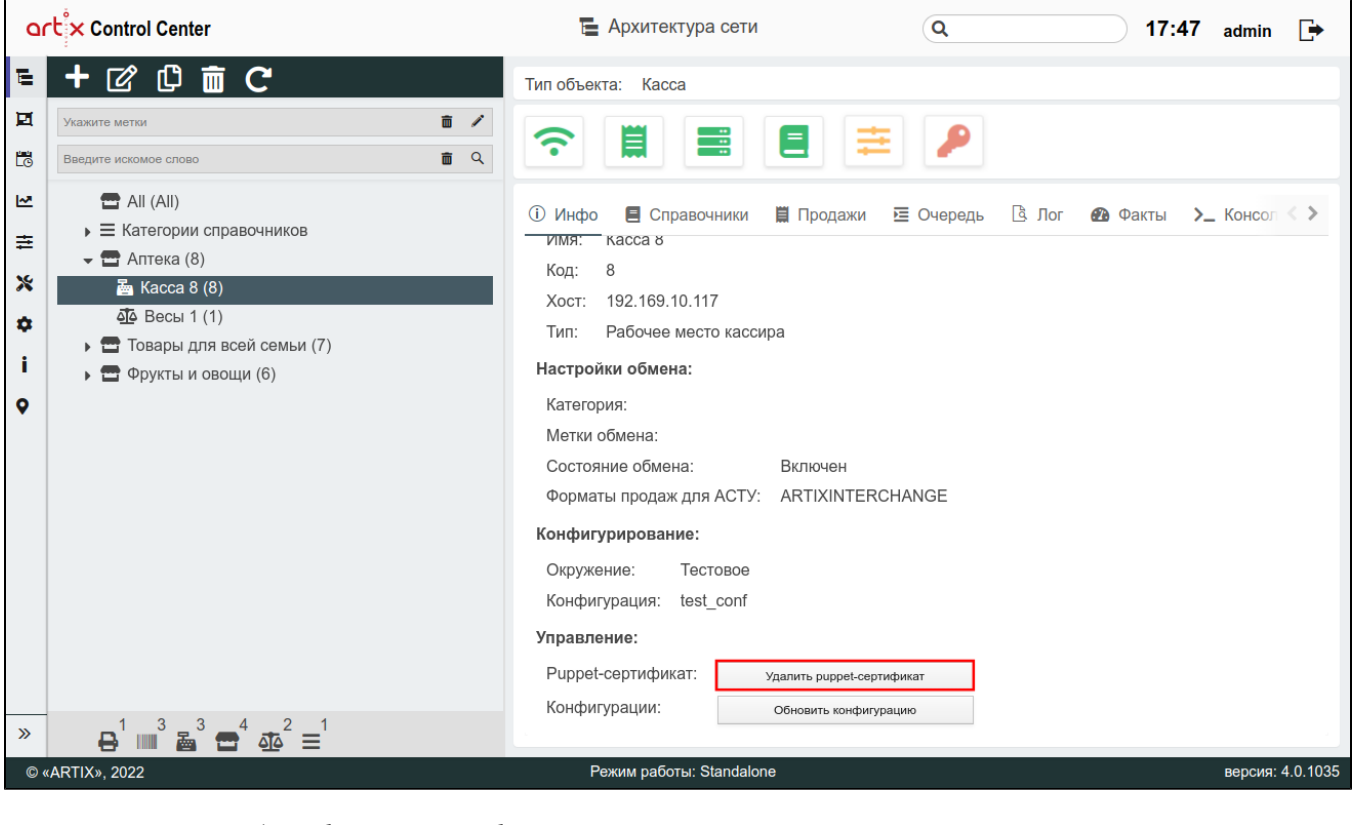

После удаления puppet-сертификата будет выведено сообщение:

# Сертификат успешно удален

## <span id="page-6-0"></span>Обновление конфигурации

Для обновления конфигурации нажмите кнопку "Обновить конфигурацию":

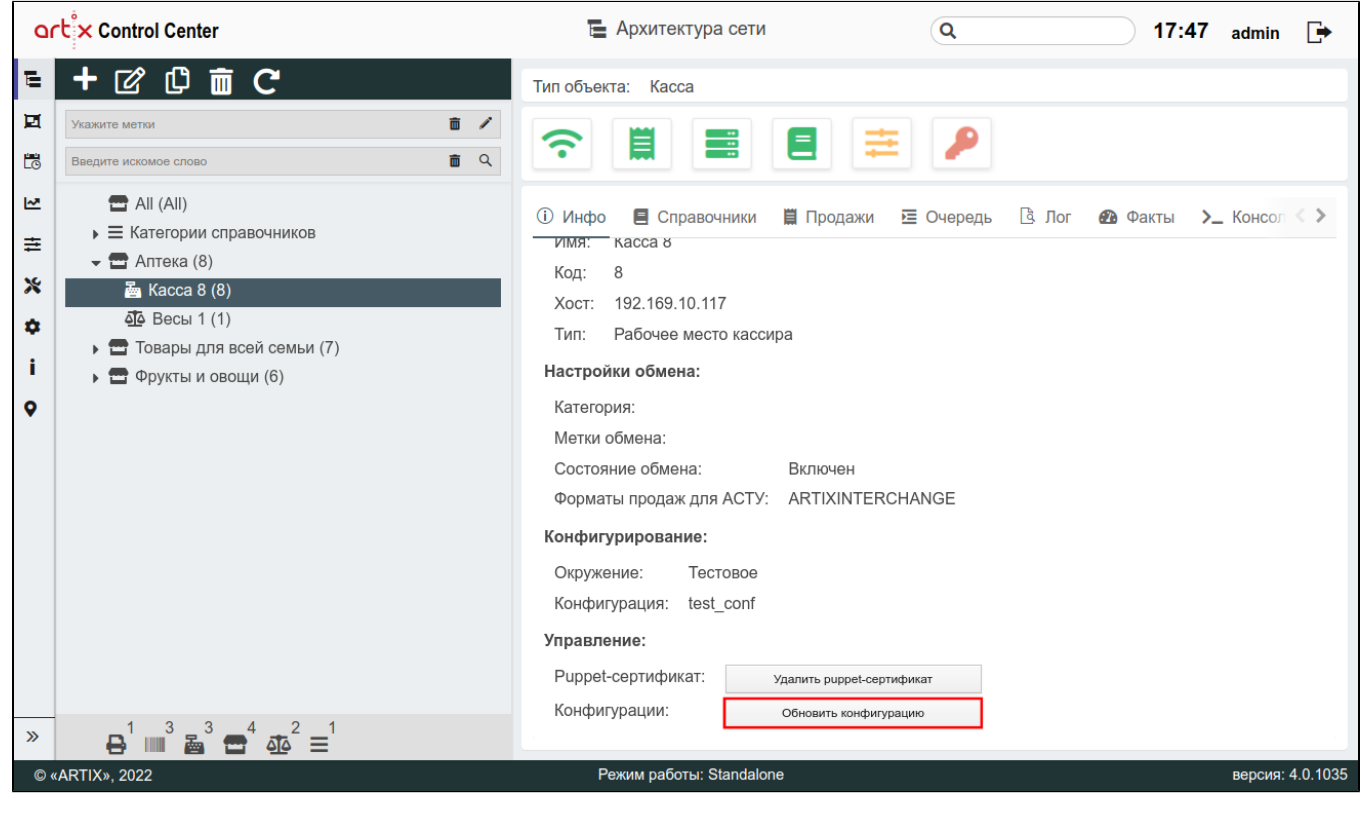

Будет выведено сообщение:

Команда на обновление конфигурации успешно отправлена

Об успешном обновлении конфигурации и подписании puppet-сертификата свидетельствует зеленый цвет следующих кнопок-индикаторов:

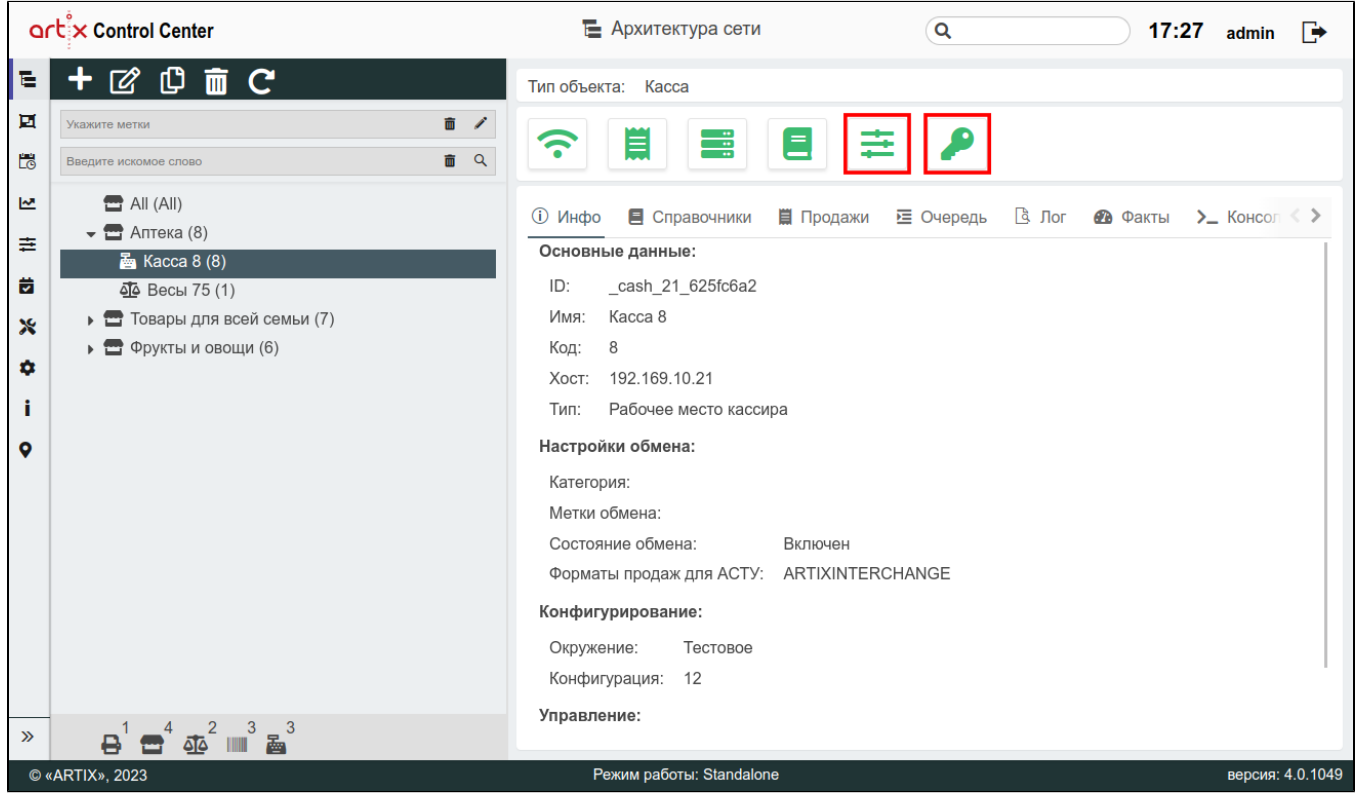